# bluesoft

# Guia de Implantação Bluesoft ERP Venda de Serviço

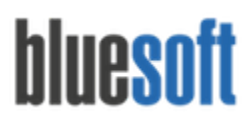

O objetivo deste documento é fornecer um roteiro para a implantação do módulo de **Venda de Serviço**do sistema Bluesoft ERP.

# **O que é Venda de Serviço?**

Venda de Serviço são demandas que a Loja presta a um Terceiro mediante a um comissionamento sobre o valor da venda , como por exemplo, recarga para celular.

## **Processos da Venda de Serviço**

- 1. Cadastrar a Autorizadora do Serviço
- 2. Cadastrar o Código de Integração
- 3. Cadastrar o Tipo de Comissionamento
- 4. Cadastro do Tipo de Venda de Serviço
- 5. Incluir a Negociação Financeira de Venda de Serviço
- 6. Finalizar os cupons como Vendas de Serviço
- 7. Manutenção de Vendas de Serviços
- 8. Baixa das Vendas de Serviço
- 9. Incluir Nota Fiscal de Venda de Serviço (Valor do Comissionamento)
- 10. Consultar e Baixar Duplicata de Cobrança no Valor do Comissionamento (Caso não seja retido)
- 11. Consultar a Baixa das Vendas de Serviços
- 12. Relatórios de Vendas de Serviço

## **Venda de Serviço na Prática**

#### **Cadastro da Autorizadora do Serviço:**

#### **Caminho do Módulo: CRM/ Cadastros/ Pessoa Tipo de Pessoa Autorizadora de Serviço;**

Neste Módulo será cadastrada a Autorizadora do Serviço (responsável pela autorização do serviço, ou seja, a empresa que disponibiliza o serviço), o Código de Integração (frente de caixa) e o Tipo de Comissionamento\*.

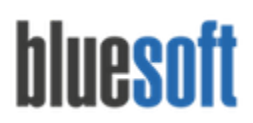

Al. dos Maracatins, 426 - Moema

São Paulo, SP, Brasil - (11) 5543-5406

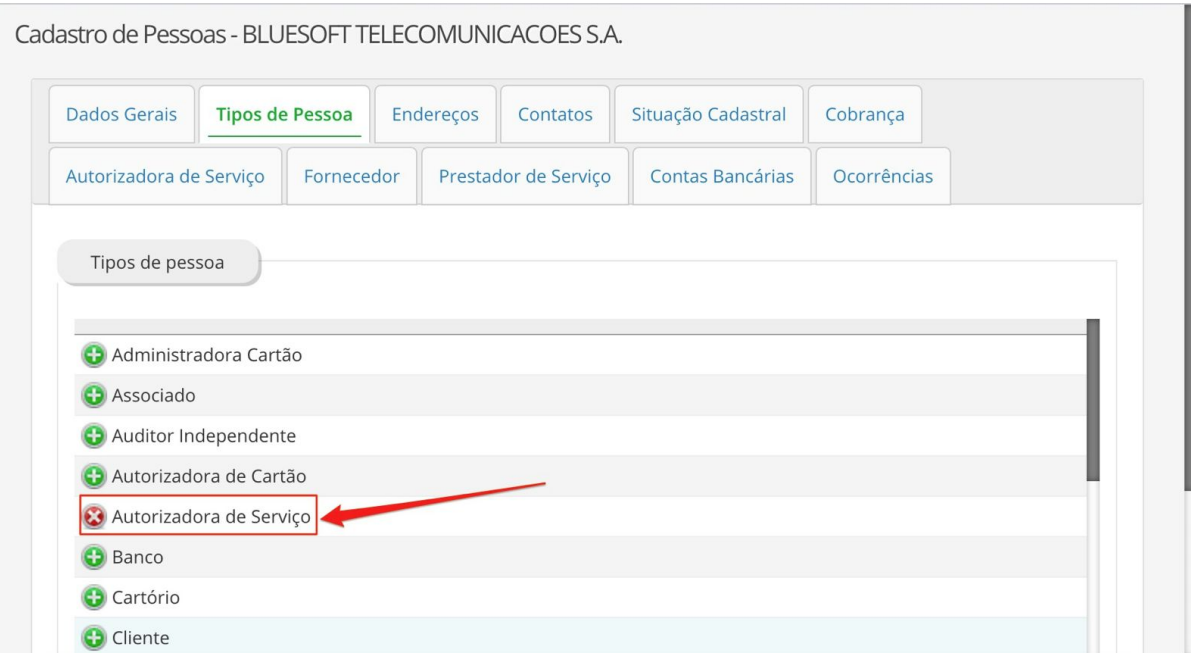

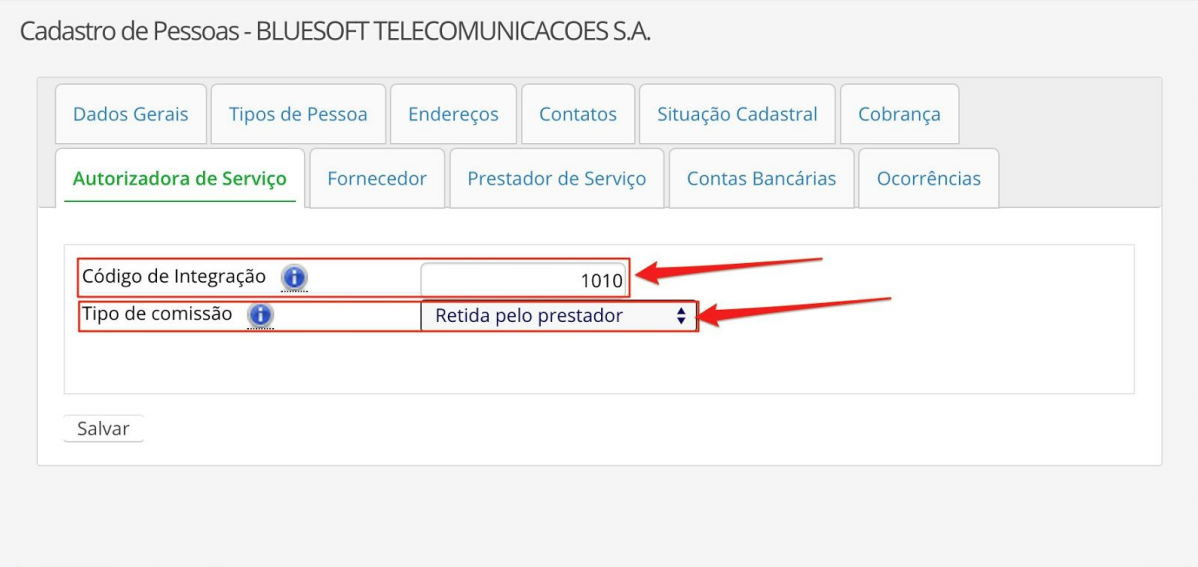

\* Tipo de Comissão:

Retida pelo Prestador: O valor da Comissão sobre as Vendas de Serviço será retira ao gerar a Duplicata de Repasse para a Autorizadora de Serviço.

Não Retida pelo Prestador: O valor da Comissão sobre as Vendas de Serviço será cobrada apenas na geração da Nota Fiscal de Prestação de Serviço.

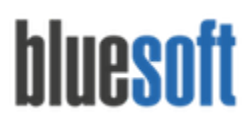

#### **Cadastro do Tipo de Venda de Serviço:**

#### **Caminho do Módulo: Serviços > Cadastros > Tipos de Venda de Serviço;**

Neste Módulo serão incluídos os tipos de serviços vendidos. Por exemplo: Recarga de Celular Vivo, Recarga de Celular Tim, Recarga de Celular Oi etc.

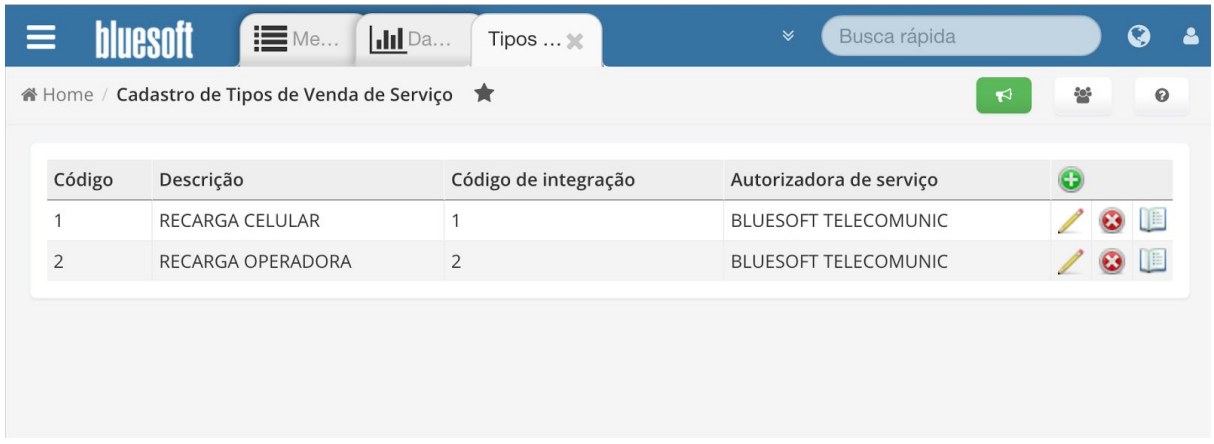

Descrição: Recarga de Celular

Código de Integração com a Frente de Caixa: Código de Integração enviado pela Frente de Caixa. Através deste Código o sistema determinará qual é o Tipo de Venda de Serviço para cada Código de Integração recebido e aplicará para o lançamento no Fechamento de Caixa. Exemplo: VIVO, TIM

Autorizadora de Serviço: Empresa responsável pela Autorização do Serviço cadastrada anteriormente no CRM/ Cadastros/ Pessoas Tipo de Pessoa Autorizadora de Serviço.

#### **Inclusão da Negociação Financeira:**

#### **Caminho do Módulo: Financeiro> Negociações Financeiras > Venda de Serviços;**

Nas Negociações Financeiras serão definidos os Percentuais de Comissionamento recebido pela Prestação de Serviço.

# bluesoft

São Paulo, SP, Brasil - (11) 5543-5406

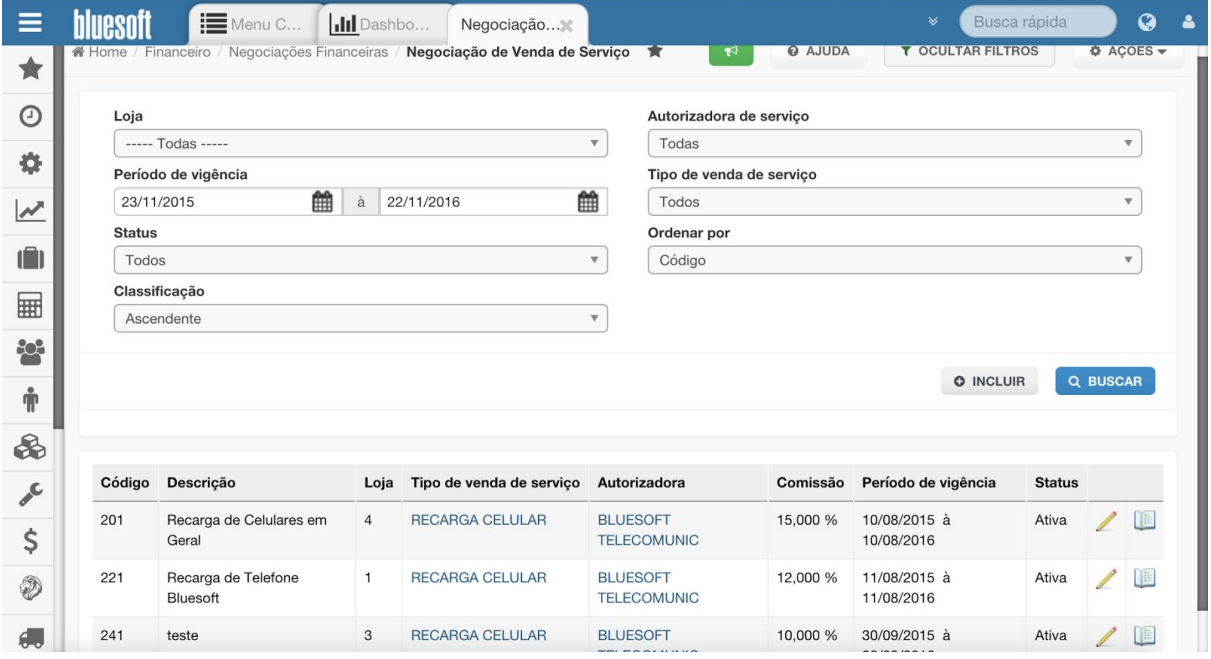

Após a finalização dos cadastros acima, receberemos as Vendas de Serviço através do Módulo Fechamento de Caixa. As Vendas de Serviços ficarão separadas na Coluna Serviços.

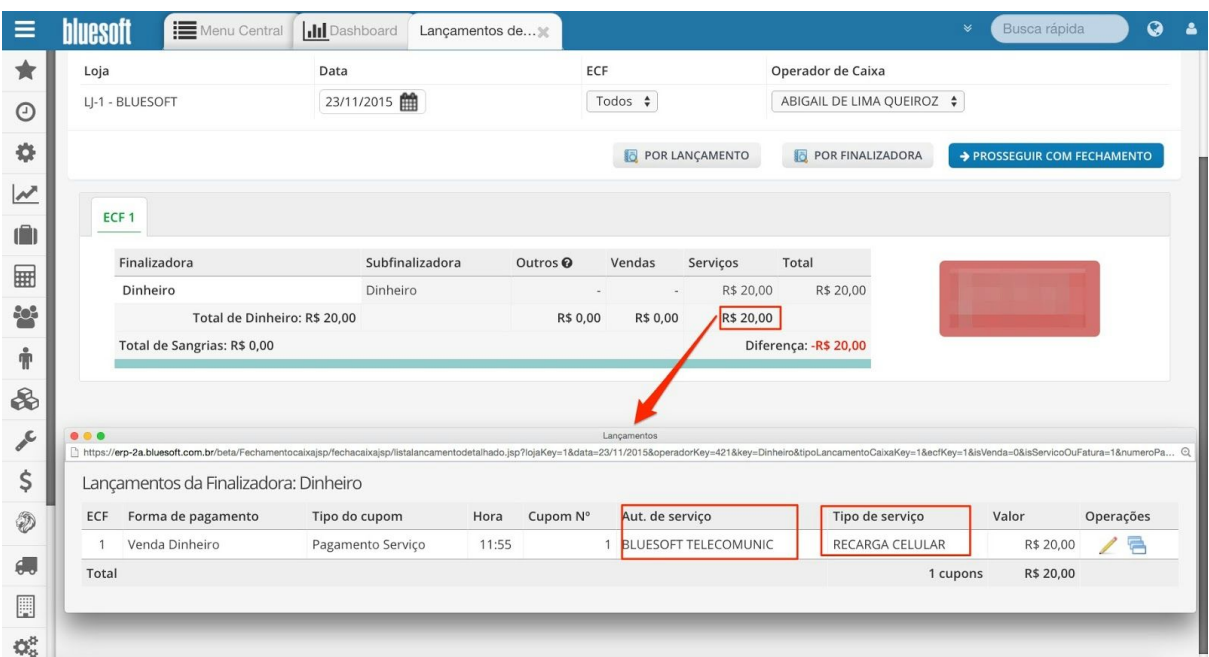

Após o Fechamento dos Caixas faremos a conferência das Recargas na Tesouraria Loja e na Tesouraria Menu Rápido.

Consulta no Módulo Tesouraria Loja:

# bluesoft

Al. dos Maracatins, 426 - Moema

São Paulo, SP, Brasil - (11) 5543-5406

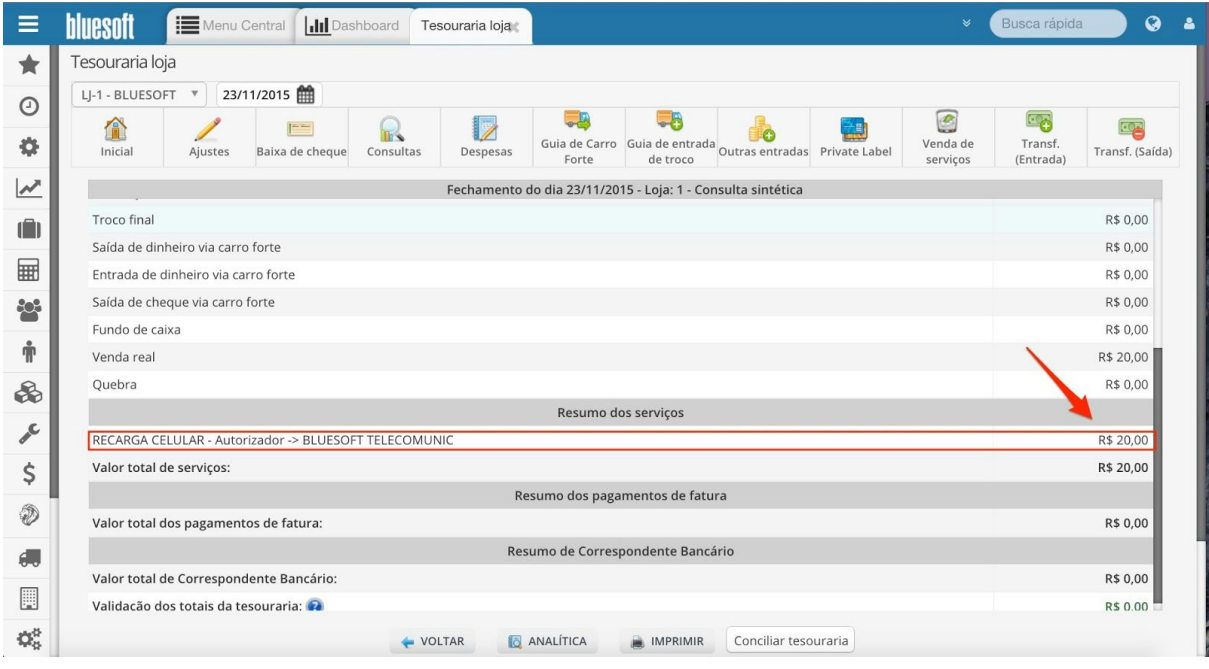

Consulta no Módulo - Tesouraria- Menu Rápido:

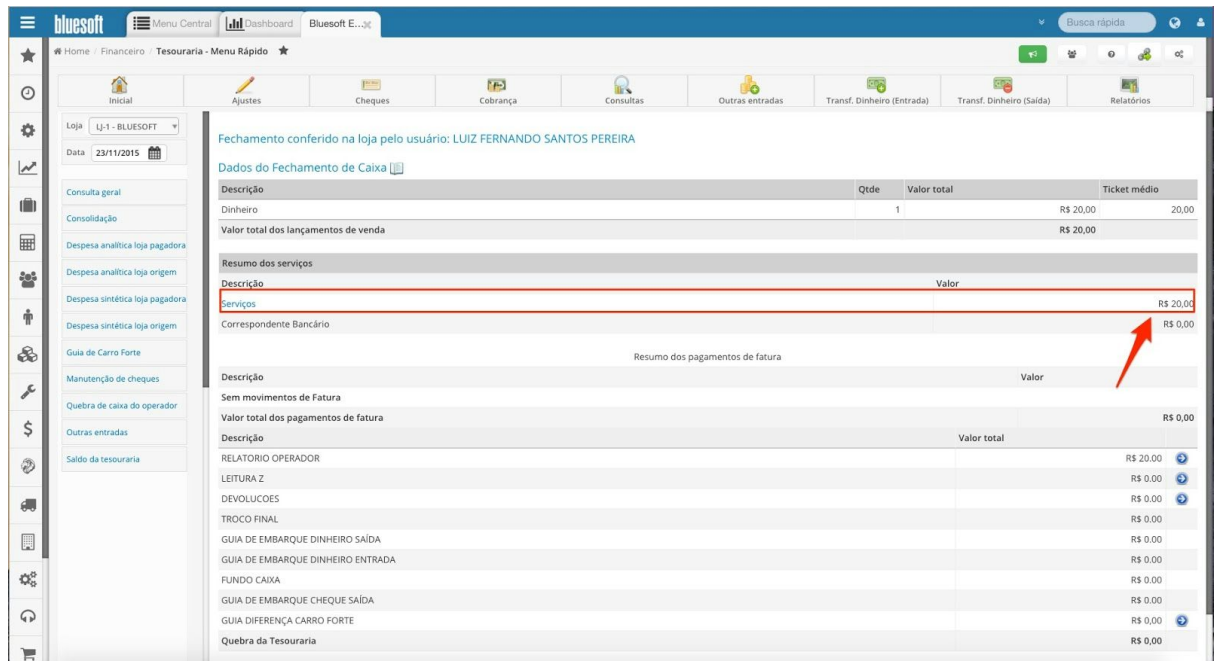

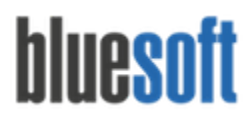

#### **Manutenção de Vendas de Serviços:**

#### **Caminho do Módulo: Financeiro> Tesouraria Central >Ajustes > Manutenção de Vendas de Serviços;**

Caso a Tesouraria tenha sido conciliada com divergência é possível alterar as Autorizadoras e Tipos de Venda de Serviço neste Módulo.

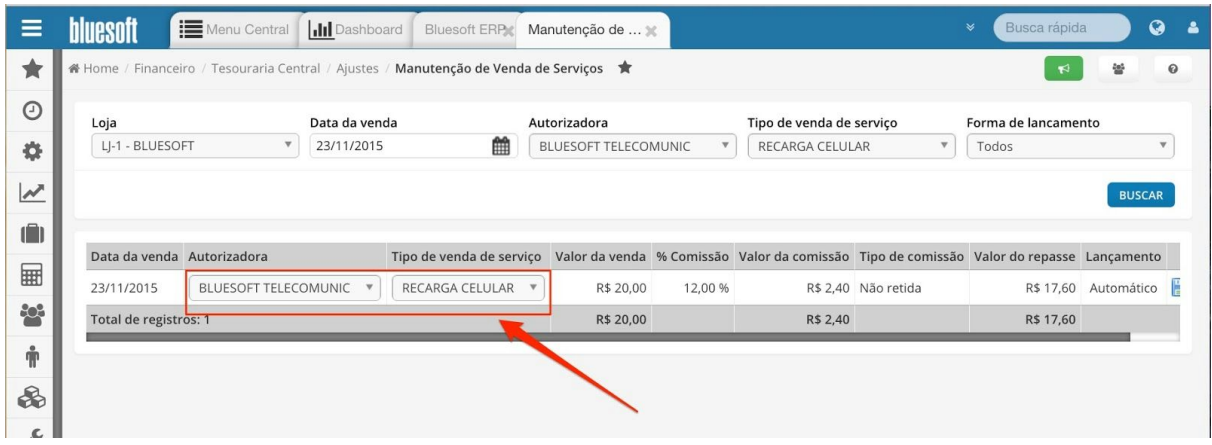

**Baixa das Vendas de Serviço:**

#### **Caminho do MóduloFinanceiro > Tesouraria Central > Pagamentos > Baixa de Venda de Serviços;**

A busca será feita pela Autorizadora do Serviço, Tipo de Venda de Serviço, Comissão e Período de Venda. Ao selecionar as Vendas e prosseguir baixaremos as Vendas e geraremos a Duplicata de Repasse no Contas a Pagar em nome da Autorizadora de Serviços.

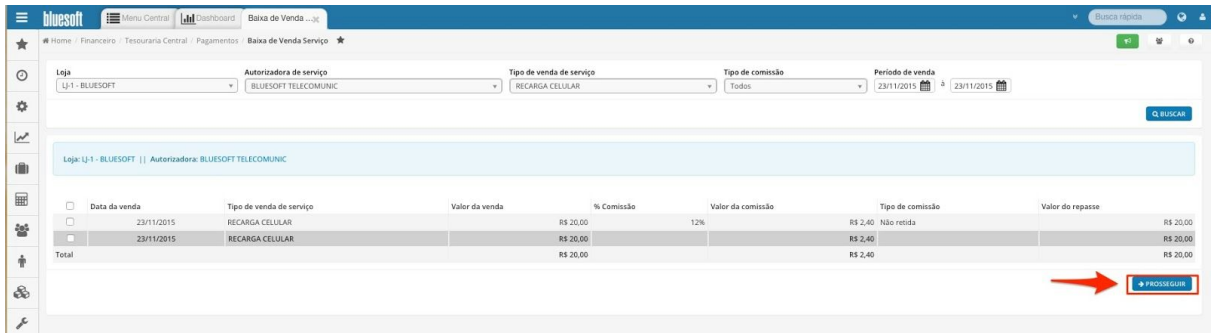

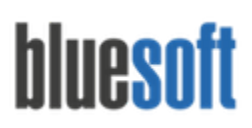

Al. dos Maracatins, 426 - Moema

São Paulo, SP, Brasil - (11) 5543-5406

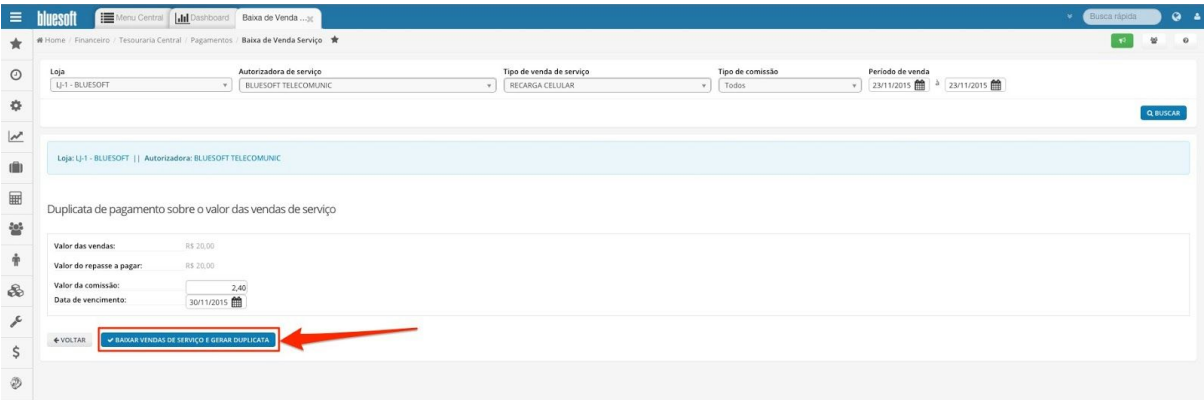

Consulta da Duplicata no Módulo Contas a Pagar:

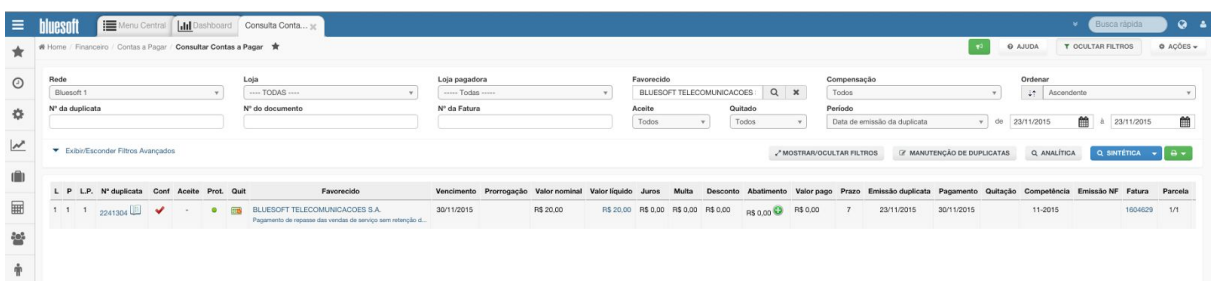

Caso o Tipo de Comissão seja Retido pelo Prestador a Duplicata será gerada abatendo o Valor da Comissão cadastrada na Negociação de Venda de Serviços.

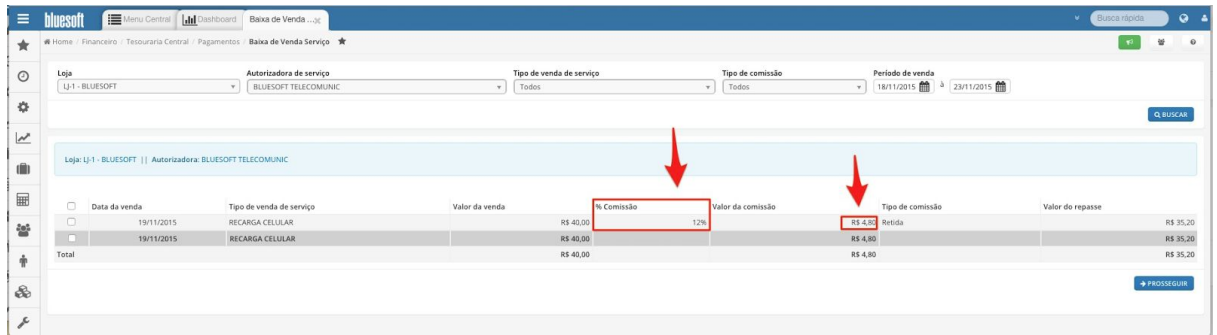

Caso o Tipo de Comissão seja Não Retido pelo Prestador a Duplicata será gerada no Valor Total da Venda, sem abater a Comissão cadastrada na Negociação de Venda de Serviço. Consulta da Duplicata no Contas a pagar sem abatimento da comissão da venda de serviço:

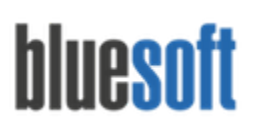

Al. dos Maracatins, 426 - Moema

São Paulo, SP, Brasil - (11) 5543-5406

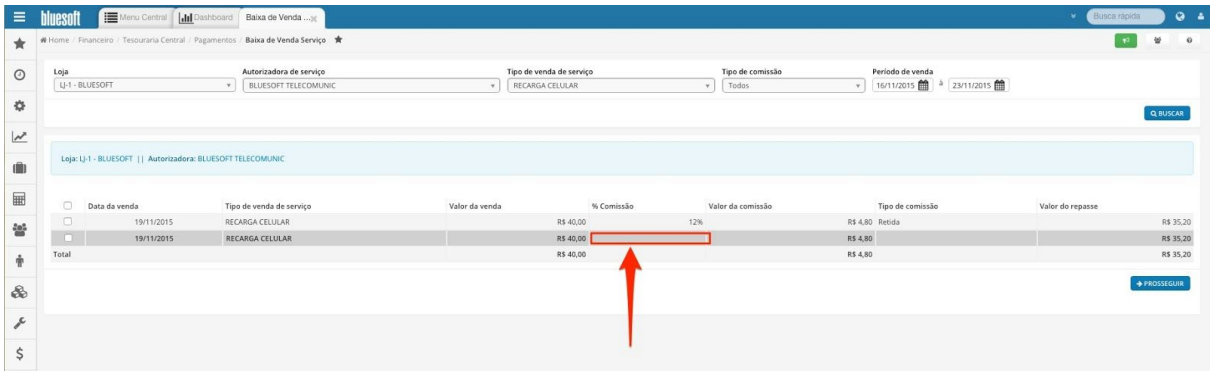

Após a Baixa de Venda de Serviço é necessário emitir uma Nota Fiscal de Prestação de Serviço no valor comissionado à Autorizadora do Serviço.

Utilizaremos o Tipo de Contrato Financeiro Prestação de Serviço de Venda Comissionada para incluir a Nota e gerar Duplicata de Cobrança caso a Comissão seja Não Retida pelo Prestador:

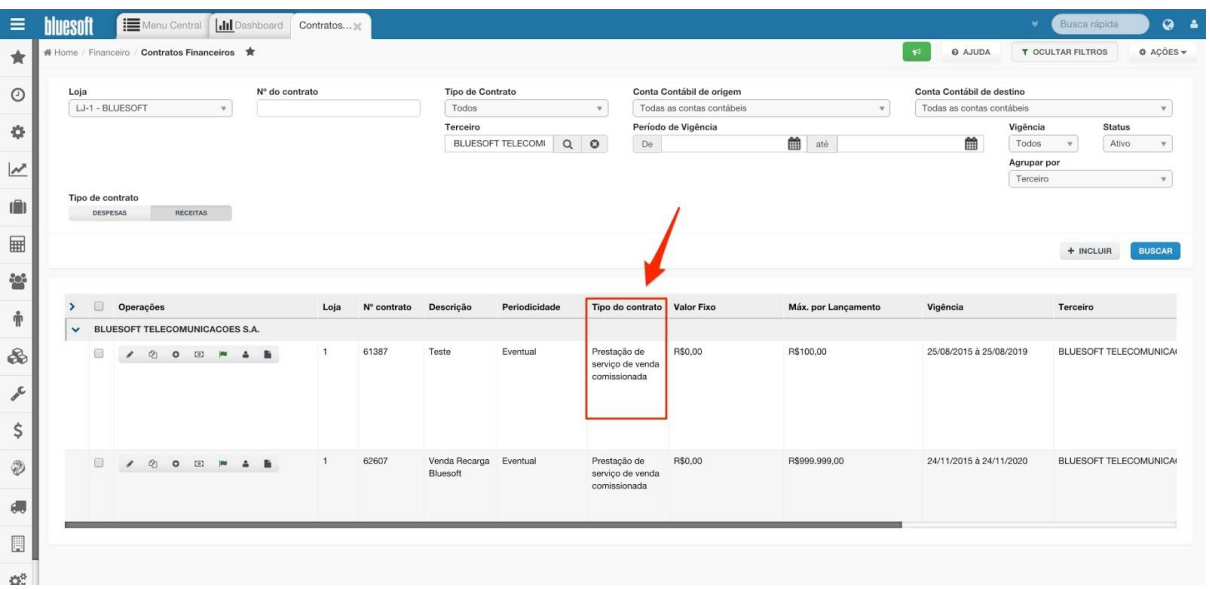

Para mais informações sobre como emitir a nota fiscal de prestação de serviço e inclusão do contrato financeiro de receitas com prestação de serviço de venda comissionada, verifique o **Guia de implantação de Contratos Financeiros e Inclusão de Despesas( clique aqui)**.

Ao confirmar a Nota Fiscal uma Duplicata de Cobrança será criada no valor do Comissionamento (Comissão não Retida pelo Prestador).

No caso do comissionamento Retido pelo Prestador não será gerada Duplicata de Cobrança.

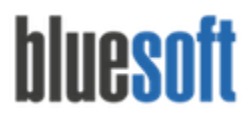

#### **Consultar Baixa das Vendas de Serviço:**

**Caminho do Módulo: Financeiro > Tesouraria Central > Pagamentos > Consulta da Baixa da Venda de Serviços;**

A Consulta da Baixa nos fornecerá um Relatório completo com Data da Baixa, Valor da Venda, Valor da Comissão, Tipo da Comissão (Retida e Não Retida), Valor do Repasse, Usuário, Duplicata do Repasse, Duplicata da Comissão, Nota Fiscal e opção de Estornar Vendas de Serviço baixadas:

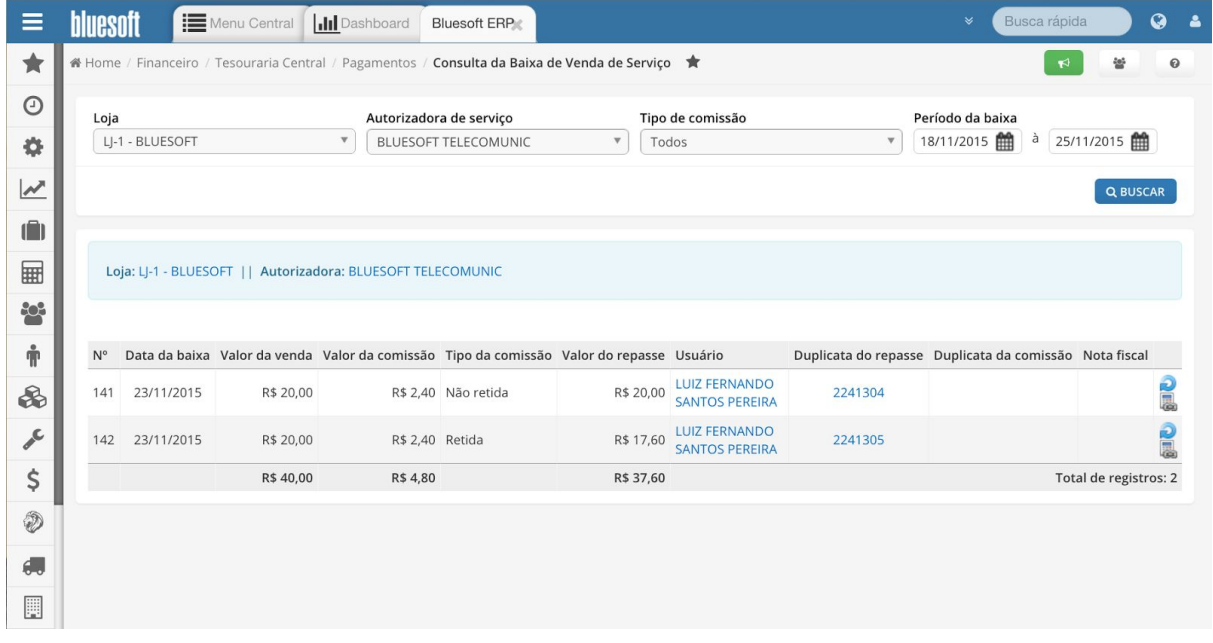

### **Relatórios Venda de Serviço:**

#### **Relatório de Vendas de Serviços:**

**Caminho do Módulo: Financeiro > Tesouraria Menu Rápido > Consulta Geral > Link no Total da Venda de Serviço;**

O Relatório poderá ser acessado após a Conciliação da Tesouraria Loja na Tesouraria Menu Rápido. Visualizaremos os Tipos de Serviços, Autorizadoras, Valores de Vendas, Comissionamento em Percentual, Comissionamento em Valores e Valor do Repasse à Autorizadora do Serviço.

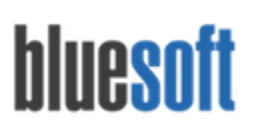

São Paulo, SP, Brasil - (11) 5543-5406

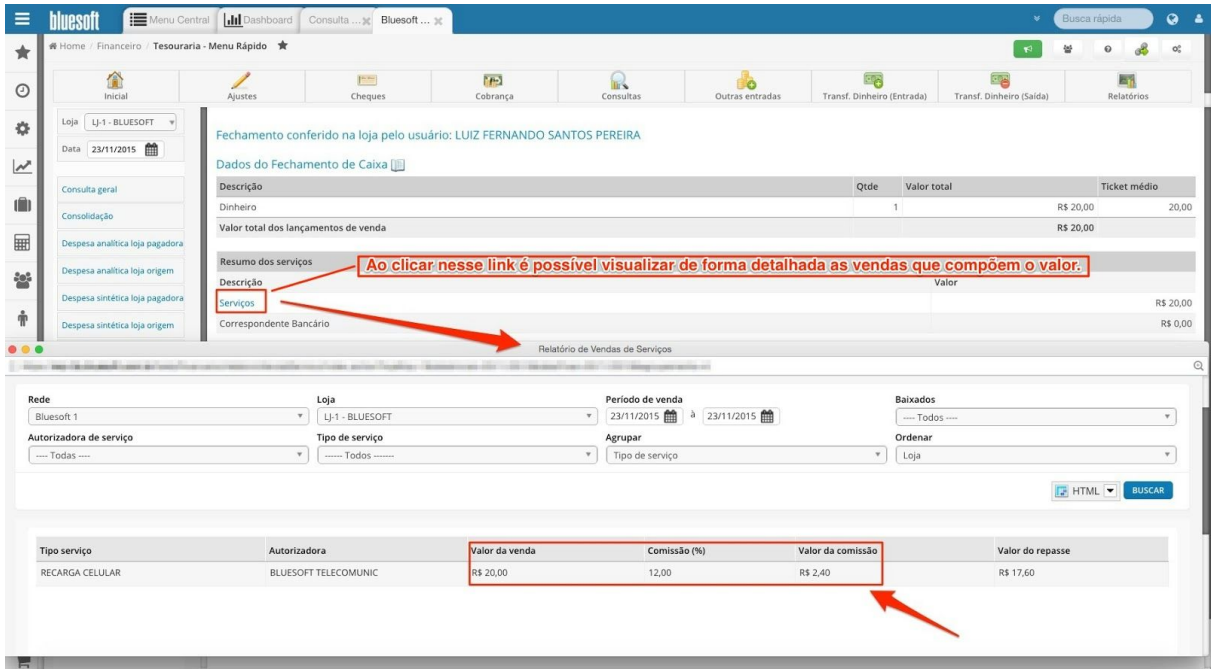

## **Checklist de Implantação do Módulo**

Estar certificado na Guia de Implantação Fechamento de Caixa e Tesouraria Loja Cadastrar a Autorizadora do Serviço Cadastrar o Código de Integração Cadastrar o Tipo de Comissionamento Cadastro do Tipo de Venda de Serviço Incluir a Negociação Financeira de Venda de Serviço Finalizar os cupons como Vendas de Serviço Manutenção de Vendas de Serviços Baixa das Vendas de Serviço Incluir Nota Fiscal de Venda de Serviço (Valor do Comissionamento) Consultar e Baixar Duplicata de Cobrança no Valor do Comissionamento (Caso não seja retido) Consultar a Baixa das Vendas de Serviços Relatórios de Vendas de Serviço